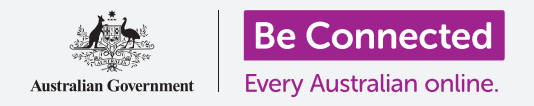

# Apple iPhone:通話和隱私

#### 掌管您的電話號碼和哪些人可以打給您。

iPhone的通話管控功能可以幫您管理哪些人、什麼時候可以給您打電話,也可以讓您封 鎖來電者和在您撥打電話時隱藏您的電話號碼來保護您的隱私。

#### 您需要什麼

開始課程前,請確認您的iPhone已充滿電、已開機並顯示首頁(**Home**)的畫面。您的手 機作業系統應是最新版,且您應有自己的手機號碼及帳戶。

### 管理來電顯示(Caller ID)

常您用手機撥打另一個手機號碼時,您的號碼會出現在對方的來電畫面中。這叫做來電 顯示(**Caller ID**),是來電人顯示(Caller Identification)的簡稱。

如果您不希望對方有您的號碼,可以關閉您的來電顯示。

- **1.** 請找到首頁畫面中的設定(**Settings**)圖樣並點按 它。
- 2. 在功能表中向下捲動,看到電話 (Phone)後點按它 來查看不同選項。
- **3.** 點按清單中的開啟我的來電顯示(**Show My Caller ID**)。畫面會變成只有開啟我的來電顯示。
- **4.** 點按開關,開關就會變成白色並移到左邊。這代表<sup>來</sup> 電顯示已關閉,且當您撥打電話時,您的號碼不會顯 示在對方的螢幕上。

這樣一來當您撥打電話時,對方的畫面會顯示號碼已隱藏 (**Private number**)而不是您的電話號碼。若要重新開啟來 雷顯示,請點按**開啟我的來電顯示**旁邊的開關,開關就會再次 變成綠色並移到右邊。

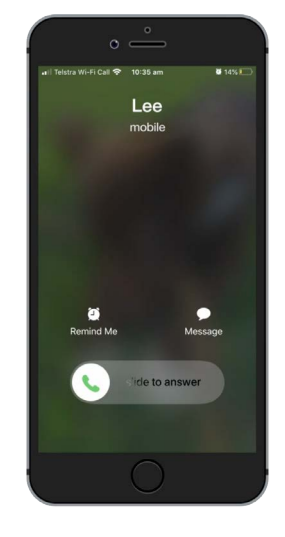

關閉來電顯示會停止顯示 您的名稱和號碼

#### **beconnected.esafety.gov.au** <sup>2</sup>

面板會消失,且您會看到畫面上的選項變成解除封鎖此來電人(**Unblock this Caller**)。 如果您改變心意,請點按「解除封鎖此來電人」,對方的號碼就會立刻解除封鎖。非常簡單!

**6.** 點按封鎖此來電人,會有彈出面板提醒您如果您封鎖 對方的電話,您就也不會收到對方的訊息或Facetime 視訊通話來電。

**7.** 點按封鎖聯絡人(**Block Contact**)。

- **5.** 捲動到清單最下方並找到封鎖此來電人(**Block this Caller**)。
- 號碼顯示在最上方。請找到那個煩擾您的號碼, **但是** 不要點按它,不然您會回撥給對方。 **4.** 請點按該號碼右邊的藍色圖樣。會看到一些選項出
- 
- 
- 
- 
- 3. iPhone會顯示給您打過電話的號碼列表,最近的電話
- 看起來像是一個時鐘。

Apple iPhone:通話和隱私

還是會看到您的手機號碼。

**1.** 請依照撥打電話的步驟,點按電話圖樣。

怎麼封鎖騷擾電話

畫面。

現。

關閉來電顯示只對電話通話有效。如果您發送訊息,對方

您還可以透過通話設定(**Call settings**)來封鎖煩人的騷擾電話。首先請點按首頁鍵返回首頁

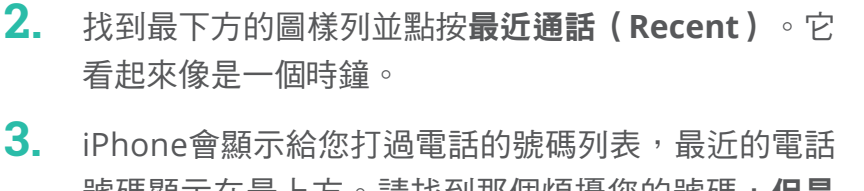

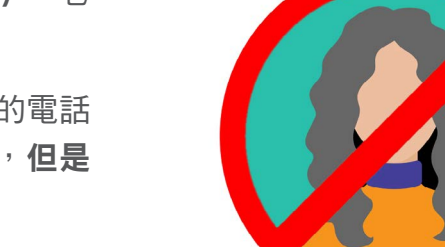

您的手機可以拒接來自未知 號碼或聯絡人清單的來電

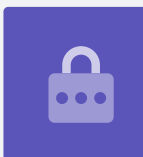

# Apple iPhone:通話和隱私

### 使用請勿打擾(Do not disturb)功能

請勿打擾功能能讓手機暫停接聽所有的電話。如果您開啟了請勿打擾,手機就不會 在收到來電、簡訊或電子郵件時通知您,直到您把**請勿打擾**關閉。

若要開啟請勿打擾,請先點按首百鍵返回首百書面。

### 開啟請勿打擾設定

- **1.** 請點按設定圖樣來查看不同選項。畫面還會是您最近 一次開啟的設定畫面。
- **2.** 如果有需要,請點按返回鍵兩次,回設定主功能表。
- **3.** 請持續向下捲動,直到看到請勿打擾並點按它。

#### 開啟請勿打擾

請點按主要的請勿打擾開關,它就會移到右邊並變成綠色。這 代表**請勿打擾**已開啟。 手機的「請勿打擾」設定可以

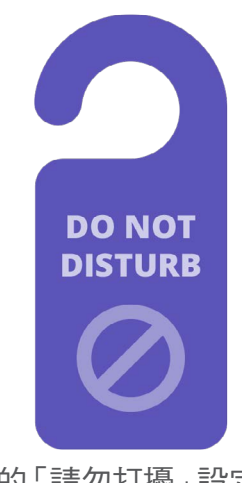

阻止通話、簡訊、通知和 電子郵件的打擾

#### 設定請勿打擾的排程

排程 (Scheduled) 選項讓**請勿打擾**可以在設定好的日子跟時間自動開啟及關閉。

- **1.** 請點按排程旁邊的開關來查看選項。開關會移到右邊並變成綠色。
- **2.** 接著點按開始**/**結束(**From/To**)字樣。
- **3.** 您可以設定要開啟請勿打擾的時段。開始(**From**)時間應已經選過。
- **4.** 運用下方的捲動輪軸向上或向下滑動選擇您要的時間,接著點按結束 (**To**)讓它變成灰色。

## Apple iPhone:通話和隱私

- **5.** 再次使用捲動輪軸選擇您想要請勿打擾關閉的時間。
- **6.** 完成設定後,點按書面左上方的**返回**箭頭回到**請勿打擾**書面。您可以在這裡看 到新的開始**/**結束時間。

### 把請勿打擾設定為靜音

現在**請勿打擾**已經設定為每天晚上7點到9點之間開啟,但是前提是iPhone在這些時間 必須是鎖定狀態。

如果您在晚上7點到9點之間使用iPhone,請勿打擾功能會假定您還是想要收到來雷和 訊息。

要確保iPhone在**請勿打擾**開啟的時段不會打擾您,請參照以下步驟:

- **1.** 您會在靜音(**SILENCE**)下方當**iPhone**鎖定時(**While iPhone is Locked**)<sup>的</sup> 旁邊看到一個藍色勾號。
- **2.** 點按總是(**Always**),旁邊就會出現藍色勾號。這表示只要在請勿打擾開啟的 時候,iPhone就不會打擾您。

#### 允許朋友在緊急時刻來電

您可以設定**請勿打擾**的例外,那麼朋友和親戚在緊急時刻還是可以打電話給您。

在請勿打擾設定畫面向下捲動,找到允許特定來電(**Allow Calls From**)和重覆來電 (**Repeated Calls**)。

您可以透過這兩個選項設定「請勿打擾」的例外,以確保重要的人在需要時還是可以聯 絡上您。

#### 關閉請勿打擾

去要關閉請勿打擾,請向上捲動書面並點按請勿打擾旁邊的開關,開關就會變成白色並 移到左邊。您的iPhone現在可以在排程以外接收來電和訊息。